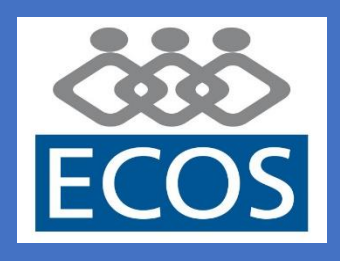

## **¿Quieres estar** continuamente informado**? ¿Disponer de** toda la información **en tu móvil?**

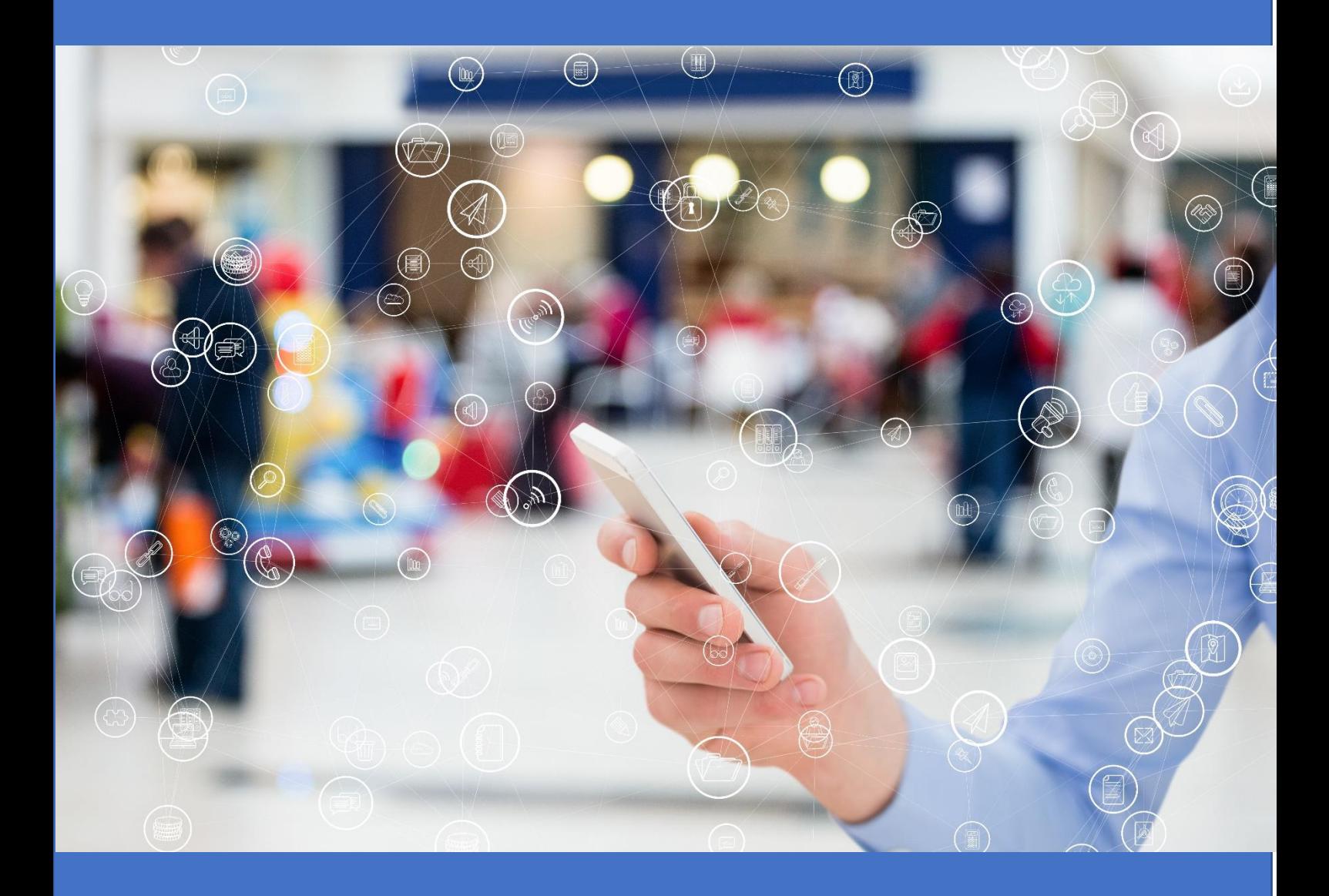

# Descárgate la nueva **app de ECOS**

**aquí te lo contamos todo…**

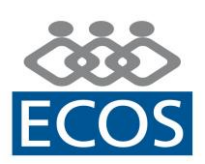

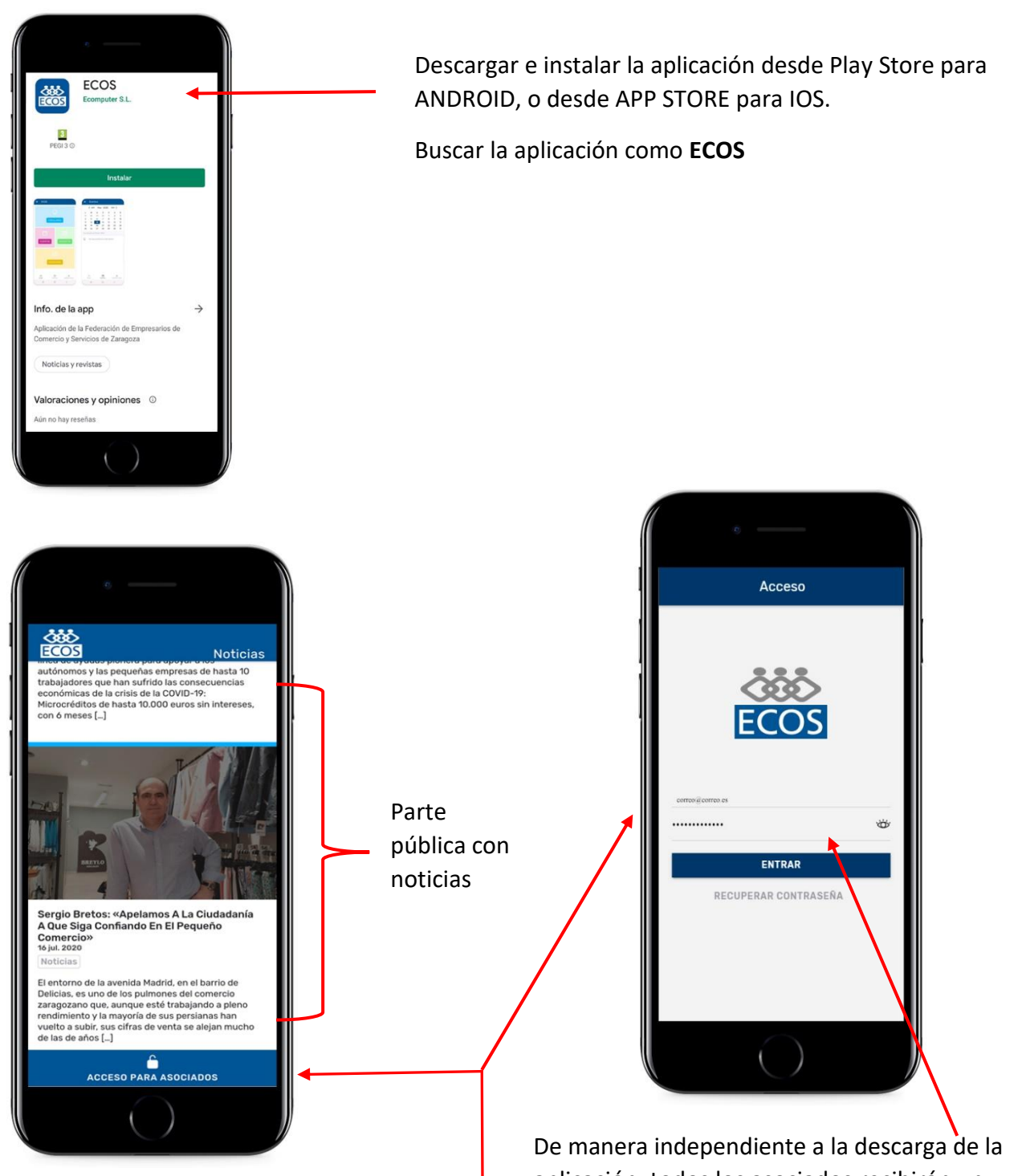

Cuando se accede la aplicación, lo primero que aparece es una **parte pública** en la que se muestran noticias relacionadas con el sector.

Para acceder a la **información exclusiva para asociados**, hay que pulsar en "Acceso para Asociados".

aplicación, todos los asociados recibirán un correo electrónico con el usuario y la contraseña de acceso a la app. Si no lo has recibido puedes solicitarlo enviando un correo electrónico a [federacion@ecos.es](mailto:federacion@ecos.es)

El usuario será la cuenta de correo que figura en la base de datos de ECOS.

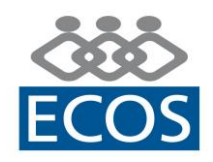

 $\overline{\mathbb{I}}$ 

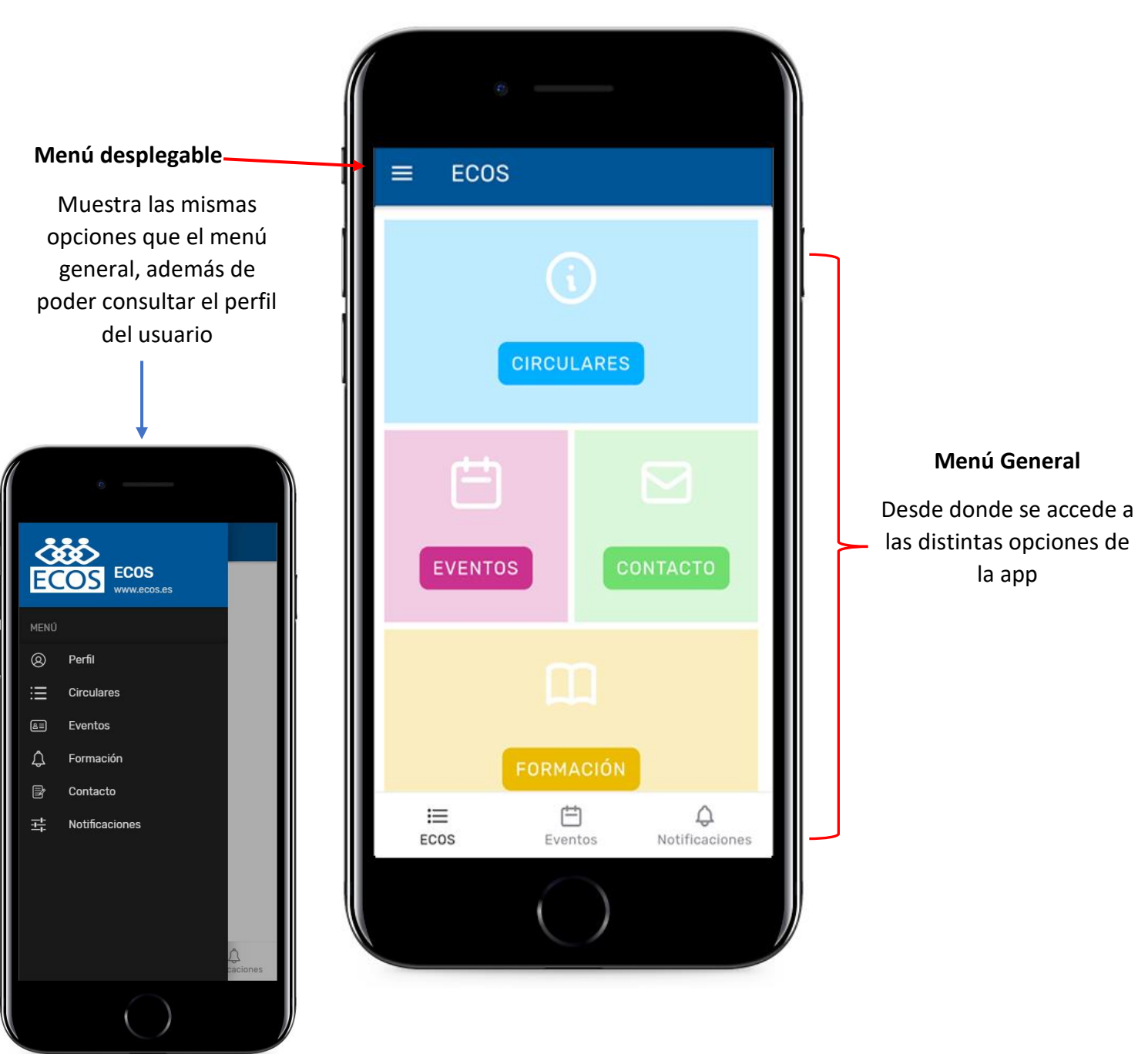

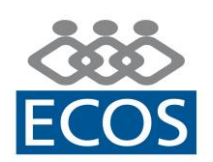

### *Circulares*

Desde esta opción se pueden consultar las circulares enviadas por ECOS a los asociados. Aparecerá una relación de todas las que se han enviado. Pulsando sobre cada una de ellas, se podrá acceder a la información más detallada y a los archivos adjuntos que contengan.

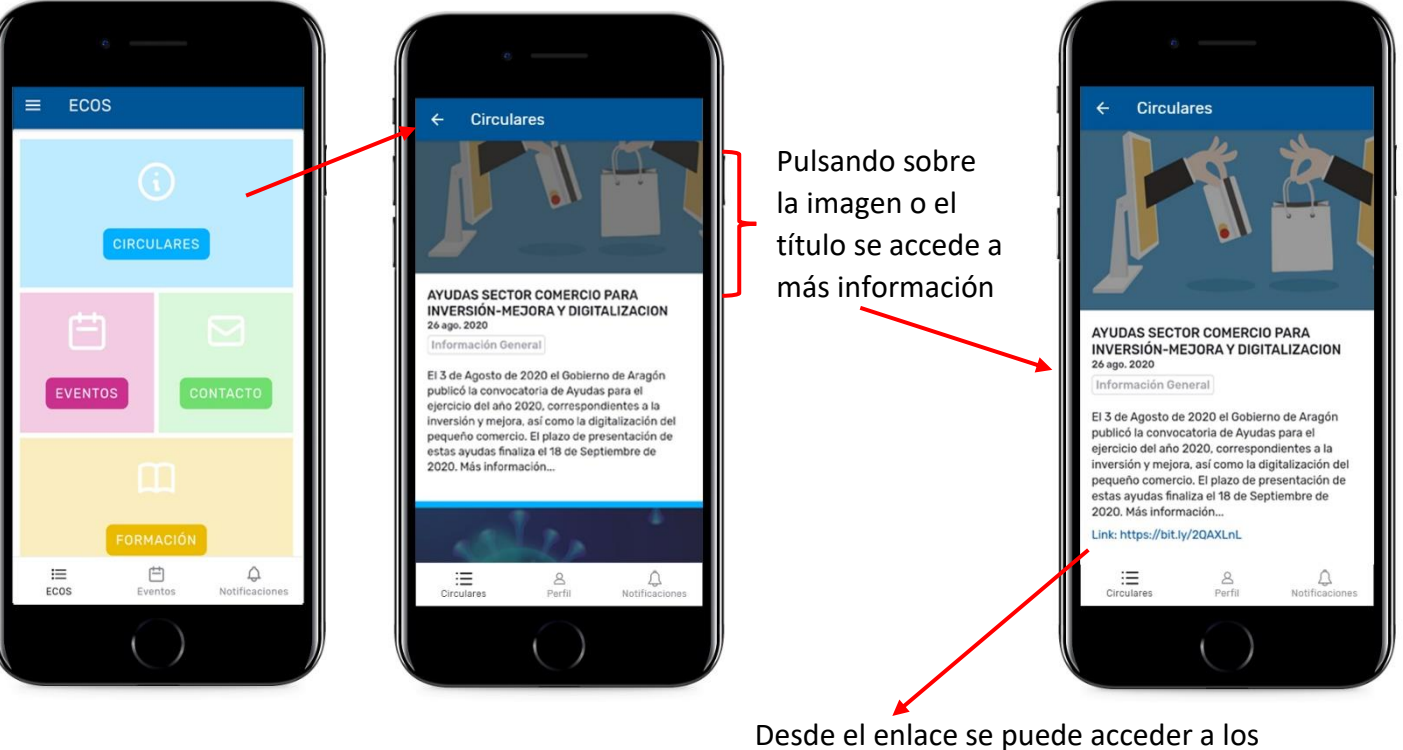

documentos adjuntos (circular explicativa, normativa, resúmenes…)

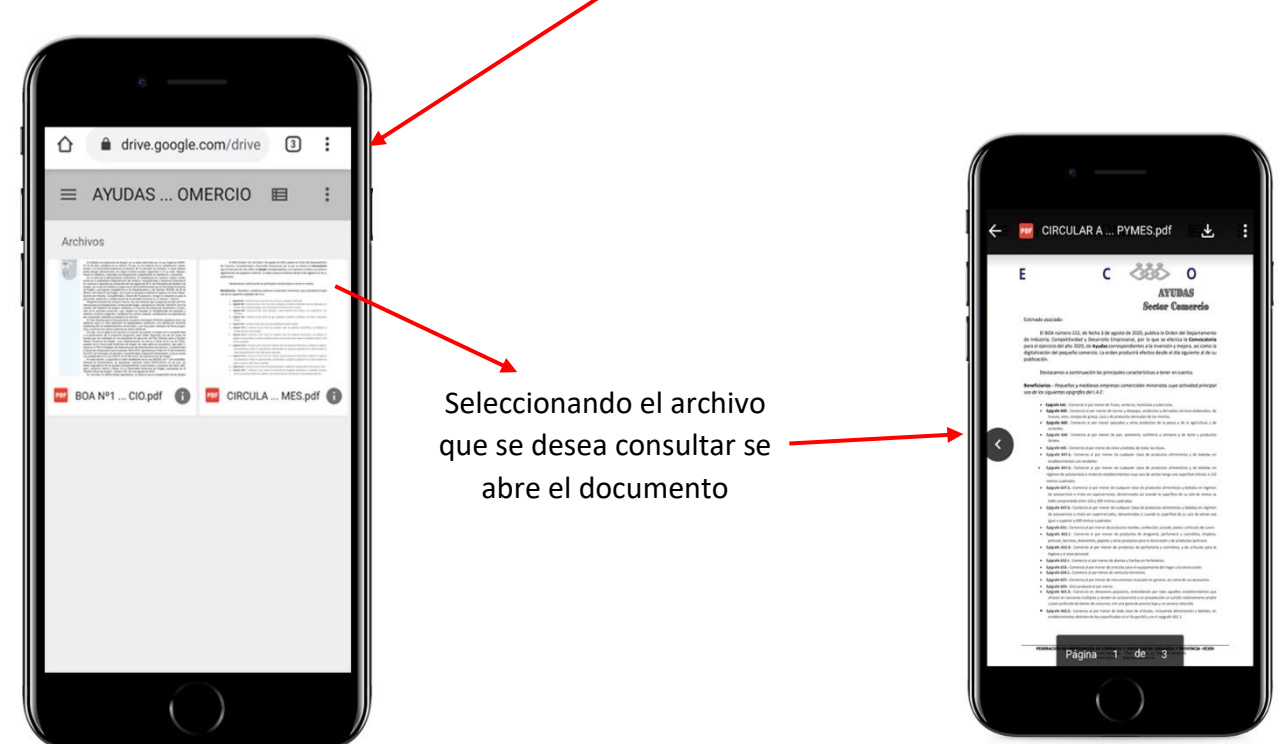

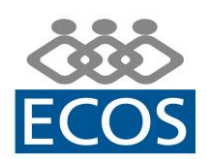

#### *Eventos*

En este apartado se mostrará un calendario con todos los actos y eventos organizados por ECOS (seminarios formativos, Gala del Comercio, cursos de formación, campañas de promoción, etc.). Pulsando sobre la fecha del evento se podrá consultar el mismo, además de dar la opción de inscribirse (en el caso de que lo requiera) a través de un formulario.

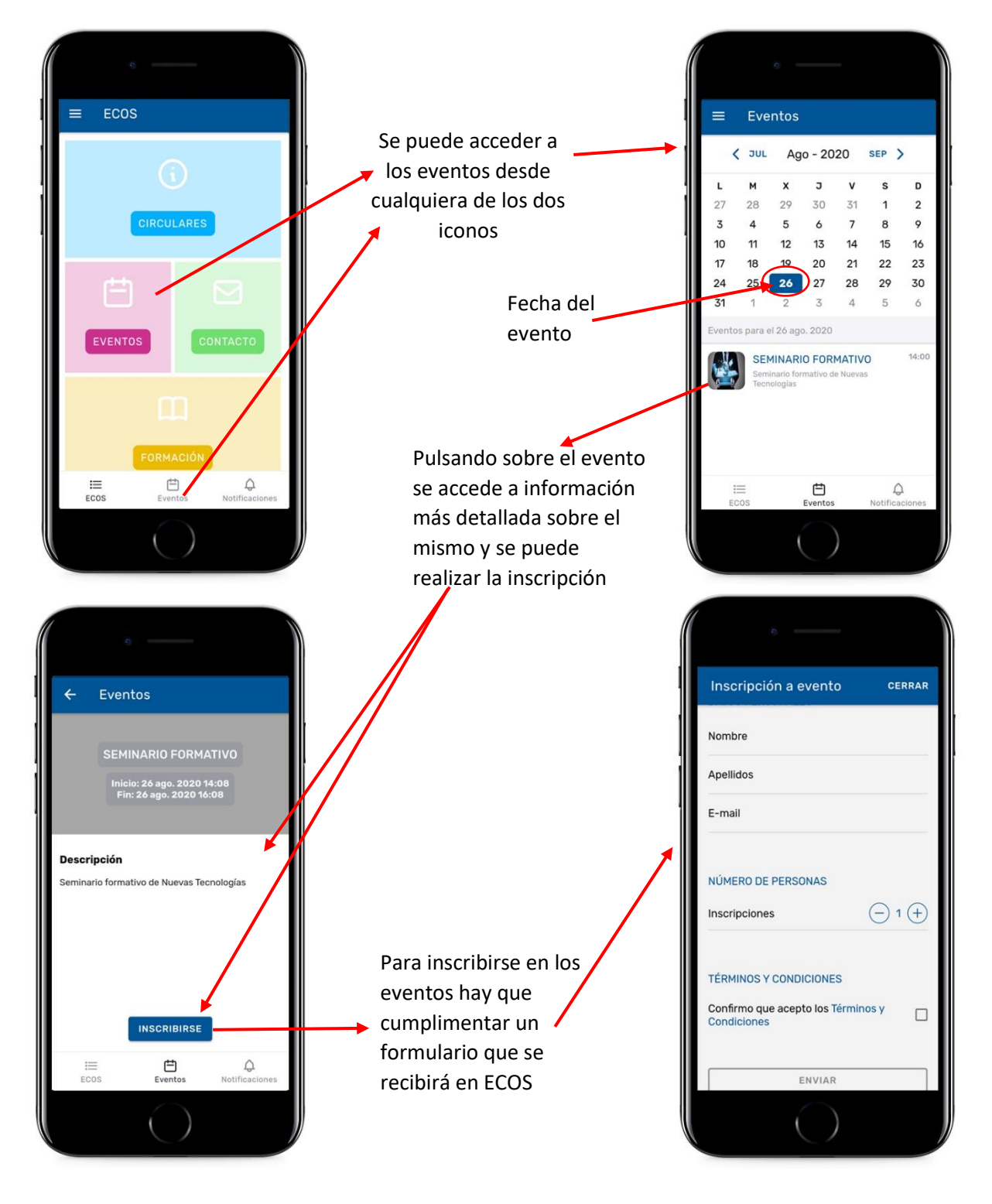

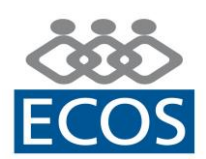

## *Contacto*

A través de este formulario el asociado puede hacernos llegar a ECOS sus consultas, sugerencias, etc.

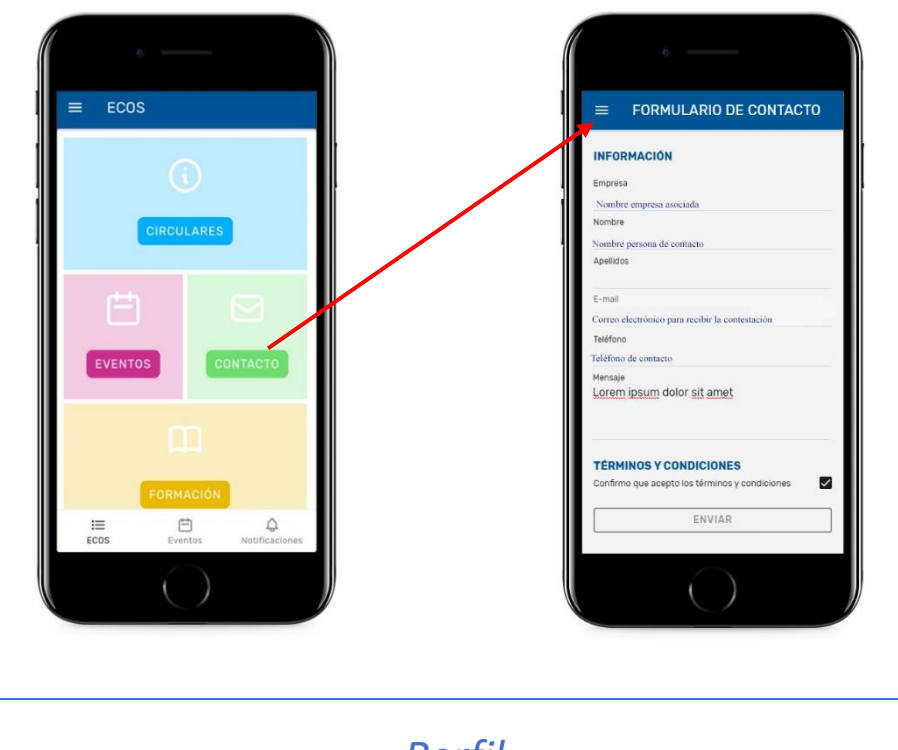

*Perfil*

Desde el menú desplegable se puede acceder al **Perfil** del asociado donde se muestran los datos básicos que ECOS tiene de esa empresa en su base de datos. No se pueden modificar desde la app, cualquier modificación hay que notificarla a ECOS por correo electrónico a [federacion@ecos.es](mailto:federacion@ecos.es)

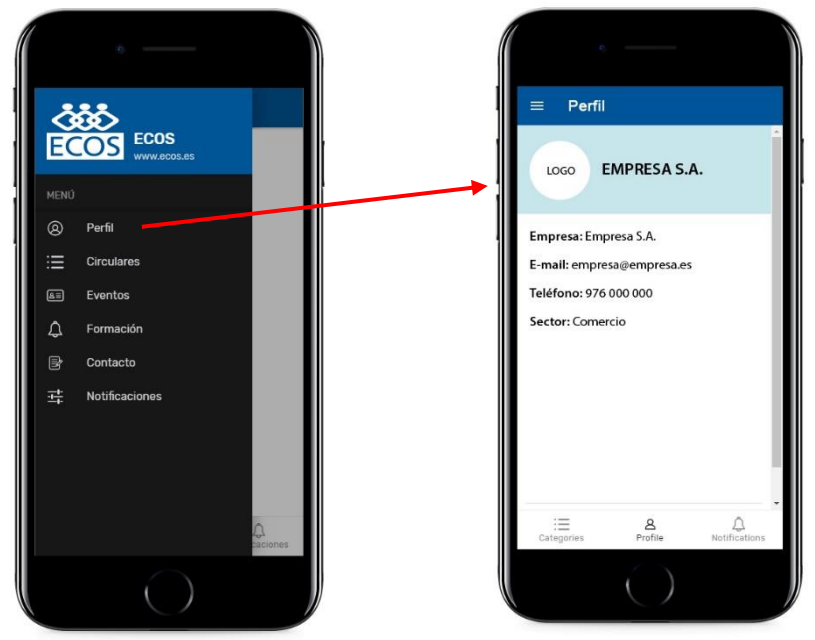

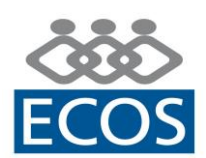

## *Formación*

Información sobre los cursos de formación organizados por ECOS, desde aquí se puede acceder a la web del Centro de Formación para consultar el listado de cursos vigente.

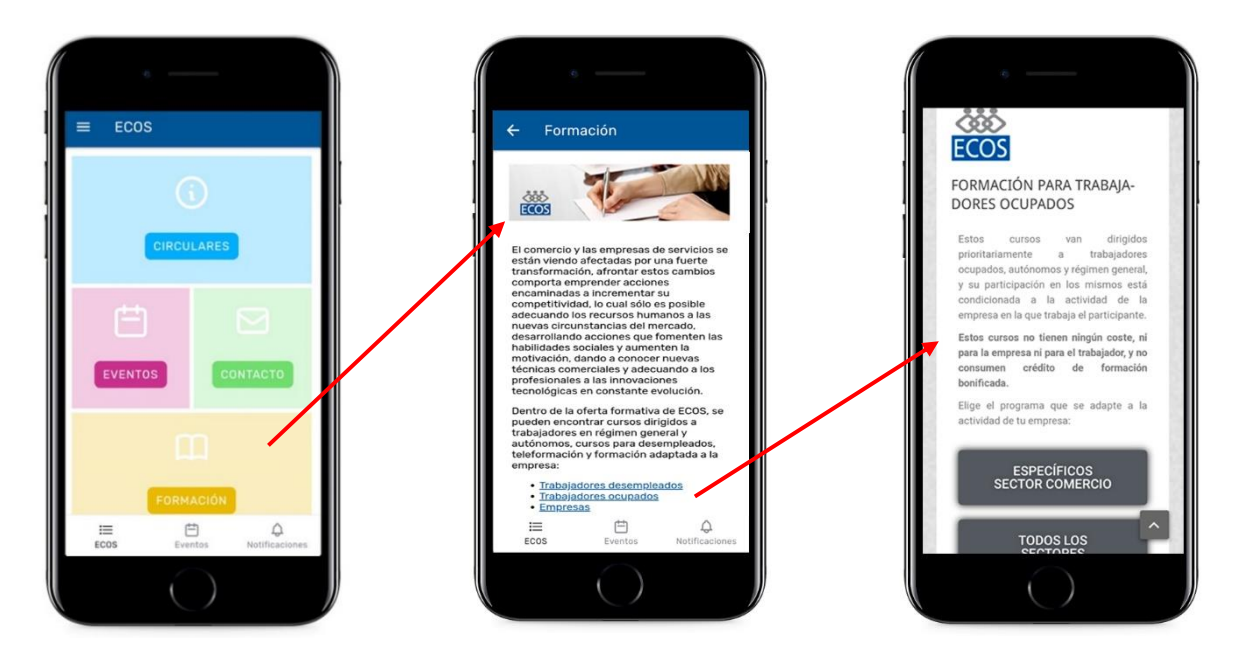

## *Notificaciones*

Las notificaciones son mensajes push (mensajes instantáneos) que se recibirán en el móvil para informar de plazos, envíos de circulares, etc. Las notificaciones push se mostrarán de la siguiente manera (puede variar dependiendo modelos teléfono):

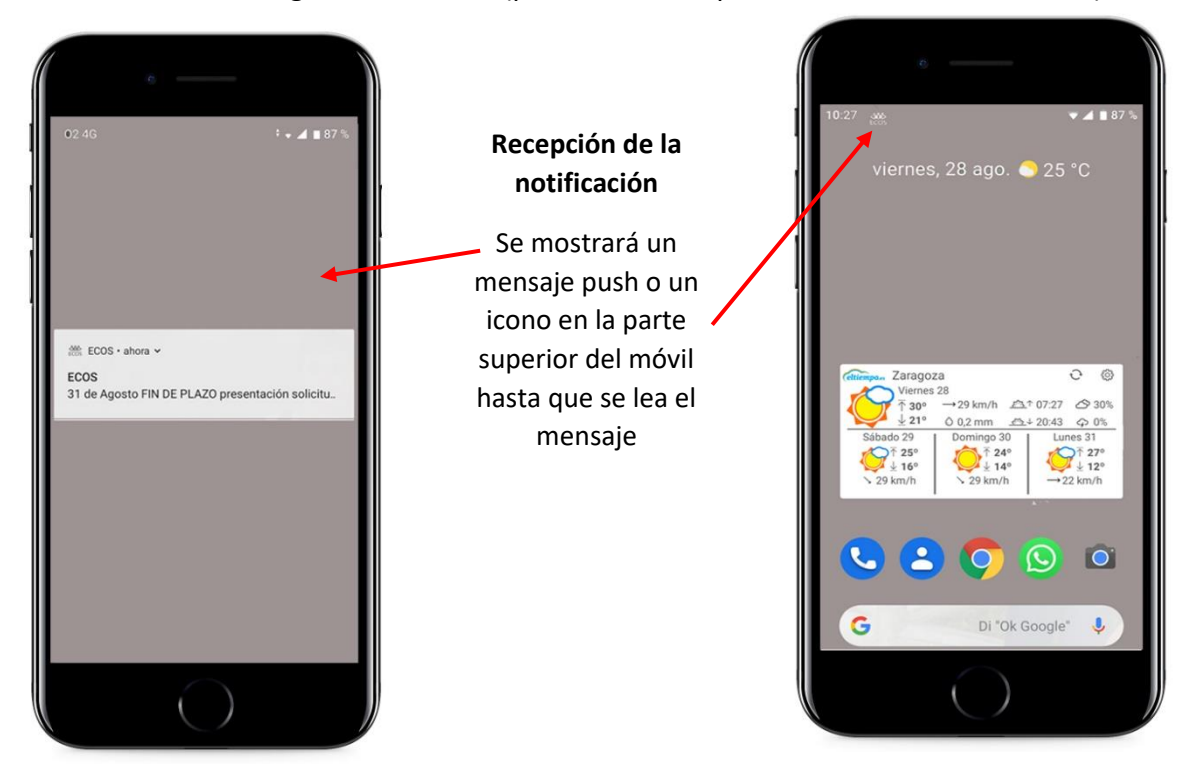

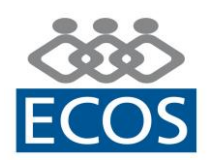

Pulsando sobre el mensaje push o el icono se puede acceder al contenido de la notificación.

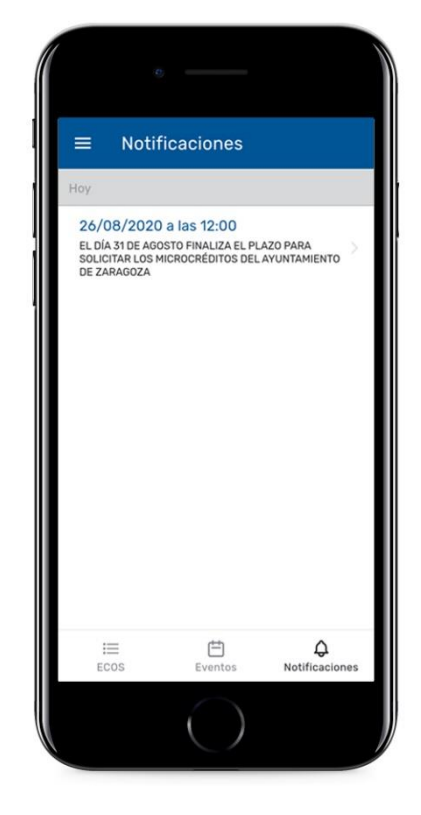

Desde la app se pueden consultar todas las notificaciones que se han recibido en diferentes fechas.

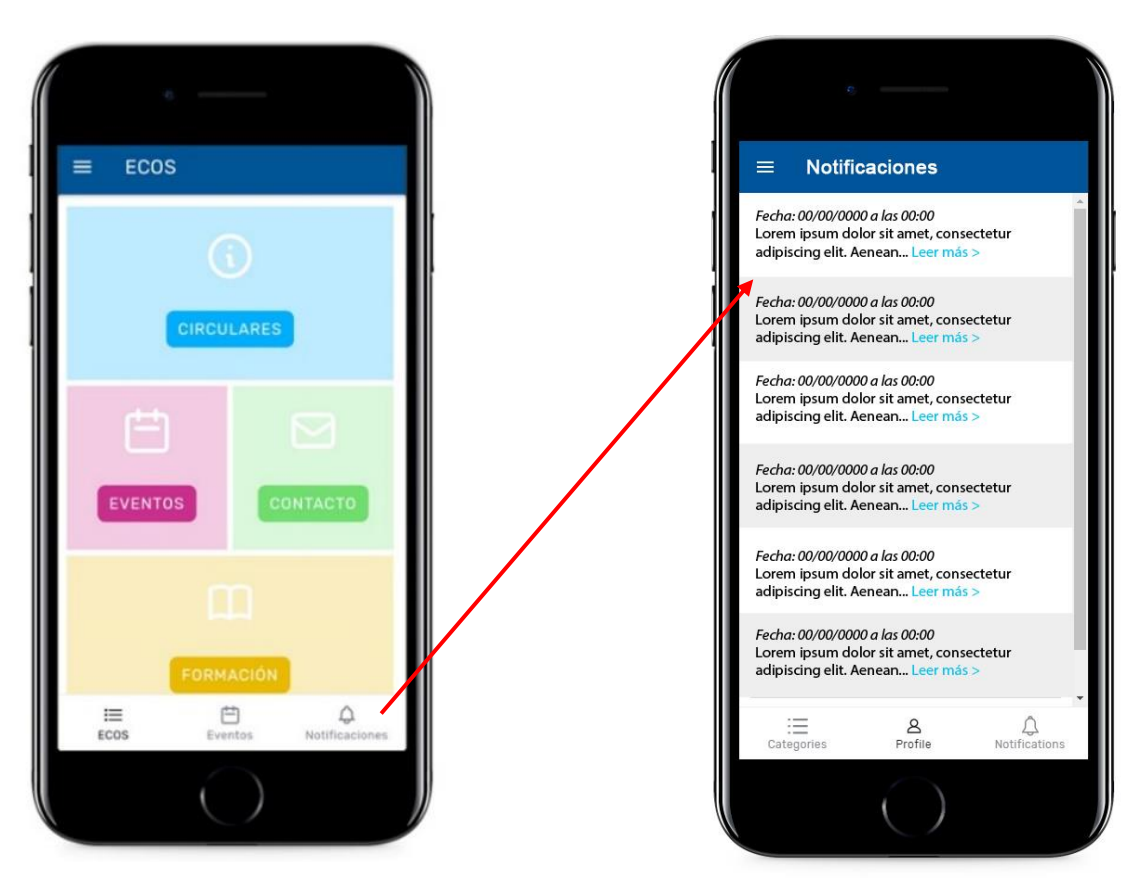